# **HEALTH ASSESSMENT WORKSPACE COLLABORATIVE (HAWC)**

The Health Assessment Workspace Collaborative (HAWC) provides a web-based format for browsing study details and displaying results across studies. We also provide this information via Study Summaries in the Supplementary Materials, but hope that the HAWC interface provides a more interactive means of exploring the data. Study entries in HAWC can link users directly to public citation databases such as PubMed.

- Users can browse individual study details.
- Graphics display results across studies.
- Text in graphics can be clicked to display additional study details.
- Links to citation databases (e.g. Pubmed) are provided.

# **Accessing Public Projects in HAWC**

All publically available assessments can be accessed at:<https://hawcproject.org/assessment/public/>

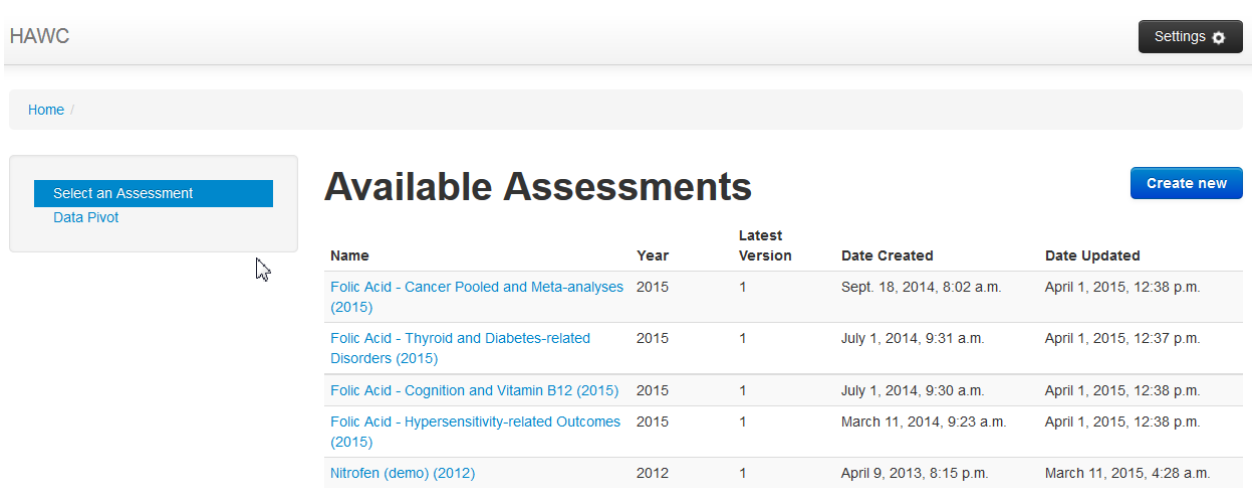

- Under "Available Assessments" click on the name of an assessment.
- This displays general project information.
- On the left side, under Available Modules, Choose "Study List"
	- o All available studies are listed alphabetically with full citation information.
	- o Studies listed as "Epidemiology" Study Type are primary human studies (not pooled or meta-analyses).
	- o Studies listed as "Epidemiology meta-analysis/pooled analysis" Study Type are pooled or meta-analyses of human studies.

#### **Browsing Primary Epidemiology Studies**

- Click on one of the short citations (which are in blue) ) labeled as an "Epidemiology" Study Type
	- o Publication details are displayed including the abstract, conflict of interest, and funding source
	- o Summary text describes what results from the study were captured
- Under the "Available study populations" heading at the bottom, click on a population name (blue text, typically only one is listed per study)
	- o Study details are summarized including where it was conducted, N, gender, and age
- Under the "Available exposures" heading at the bottom, click on an exposure name (blue text)
	- o How the exposure was measured and analyzed is included in this page
	- o The levels or groups of exposures as are listed with group ethnicity, gender, and N
- Under the "Assessed outcomes" heading at the bottom, click on an outcome name (blue text)
	- o The outcome assessment method is described
	- o Statistical methods are included, as described in the paper
	- o Additional information may include prevalence or dose response trend, if applicable
- The Results by exposure-group may include a table and/or graph at the bottom of the page, if data were available in the original PDF containing information.

#### Results by exposure-group  $\mathbb{R}$

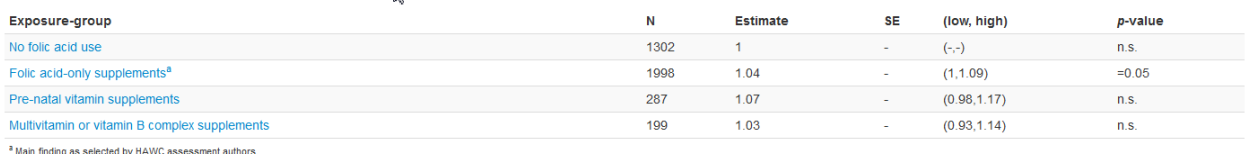

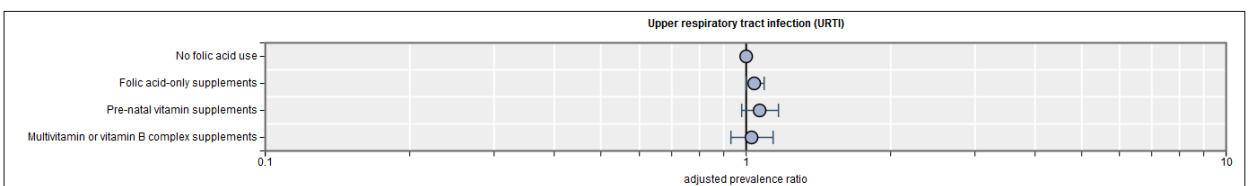

o If results are not easily graphed, they may be included in the Summary text

• The bar at the top orients you to the study, population, exposure and outcome:

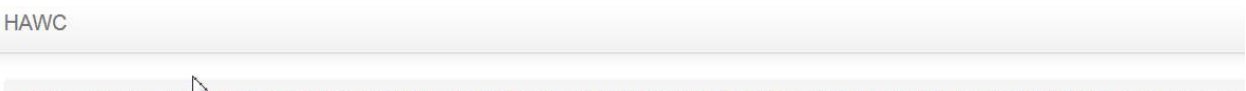

Home / Folic Acid - Hype Sensitivity-related Outcomes (2015) / Bekkers, 2012 / PIAMA birth cohort, 1996-1997 / Folic acid containing supplements during pregnancy / Wheeze /

o To navigate to another exposure or outcome, you can click on the text in this bar

#### **Browsing Pooled or Meta-analyses**

- Click on one of the short citations (which are in blue) ) labeled as an "Epidemiology metaanalysis/pooled analysis" Study Type
	- o Publication details are displayed including the abstract, conflict of interest, and funding source
	- o Summary text describes what results from the study were captured
	- o Attachments links to the full text pdf and other background pdfs, when appropriate
- Under the "Available epidemiological meta-analyses" heading at the bottom, click on a protocol name (blue text, typically only one is listed per study)
	- o Protocol type indicates if the study is a pooled or meta-analysis
	- o Details of how the search was conducted are summarized, including the inclusion/exclusion criteria and number of studies captured.
- Under the "Available results" heading at the bottom, click on an individual result (blue text)
- o The health outcome and exposure details are captured as presented in the paper.
- o The number of studies included in the result, any adjustment factors, and overall number of subjects are captured.
- o Results include the estimate, confidence interval, statistical method, estimates of heterogeneity, and additional notes.

# **Viewing Graphics**

- On the left side, under available modules, Choose "Endpoint Data Pivot"
	- o Available graphics are listed by Title
- Click on a graphic title
	- o Text rows indicated population, outcome, and exposure information associated with the result graphed to the right
	- o On occasion a result may not be "graphable" (just a p-value) and have a row of text, but not an entry on the graph
- Clicking on a graphed result will launch a pop-up window with additional information about the outcome diagnostic and statistical analysis
	- o Within this pop-up window, the blue text at the top can be clicked to navigate to the study, available epidemiological meta-analysis, or available results (in a new window if enabled for your web browser)

# **Prenatal exposure and allergic outcomes**

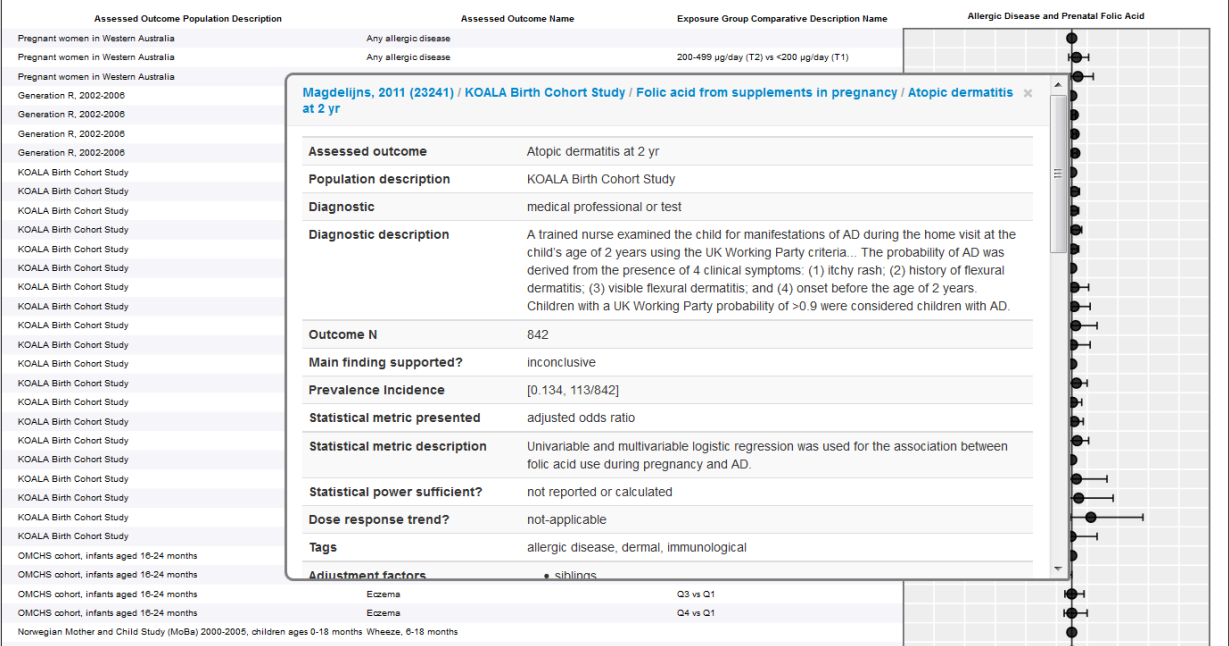

Actions  $\overline{\phantom{a}}$ 

# **Data Extraction Elements**

# **Individual Epidemiology Studies**

#### *Citation*

- Full citation and abstract (if available)
- Hyperlink to PubMed, pdf (reviewers only)
- Report of Conflicts of Interest
- Funding Source
- Summary of results to be extracted

#### *Population*

- Study design (prospective, cross-sectional, etc.)
- Location (country, region)
- Population demographics (gender, ethnicity, age)
- Sample size: Overall N (primary one referenced, possibly in the abstract for entire group) and Starting N (a larger sample before narrowing to the main study N, if applicable)
- Inclusion, Exclusion, and Confounding Criteria (for the overall study, not specific analyses)

#### *Exposure*

- Route of exposure (for folic acid, primarily oral or in utero)
- Exposure measurement (type, units, description of method)
- Description of control, if applicable
- Levels of Exposure as presented in the study (including gender, ethnicity, N, and age if provided)

#### *Outcome*

- Short name for outcome and location of results in the text (e.g. Table 3)
- Diagnostic used and description
- Outcome N (number included in analysis, not number affected)
- Summary, can be used for details not captured in the exposure level results (P-trend, other information)
- Prevalence incidence, if provided or applicable
- Adjustment factors (in the final model, and any considered)
- Dose Response (shape of trend and details, if applicable)
- Statistical power (if reported)
- Statistical metric and method, as reported in the paper

#### *Results (levels set up in Exposure page, recorded on Outcome page)*

• For each exposure group, N, estimate, SE, confidence interval, and p-value (as reported)

#### **Pooled or Meta-analyses**

#### *Citation*

- Full citation and abstract (if available)
- Hyperlink to PubMed (all) and full-text pdf (reviewers only)
- Report of Conflicts of Interest
- Funding Source
- Summary of results to be extracted

# *Protocol Details*

- Type of analysis (meta-analysis or pooled-analysis)
- Literature search (strategy, dates, details)
- Total number of studies found, and total number included overall
- Inclusion/exclusion criteria

# *Results*

- Health outcome (name and description)
- Exposure (name and description)
- Number of studies for this result
- Statistical method (metric and description)
- Number of subjects overall
- Result (estimate, confidence interval)
- Test of Heterogeneity result
- Adjustment factors, if included